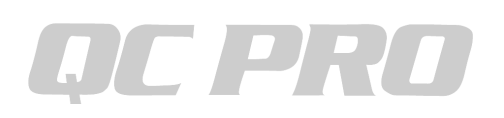

## キーエンスIM8000シリーズをQCプロへ有線接続する方法

<IM8000シリーズの設定>

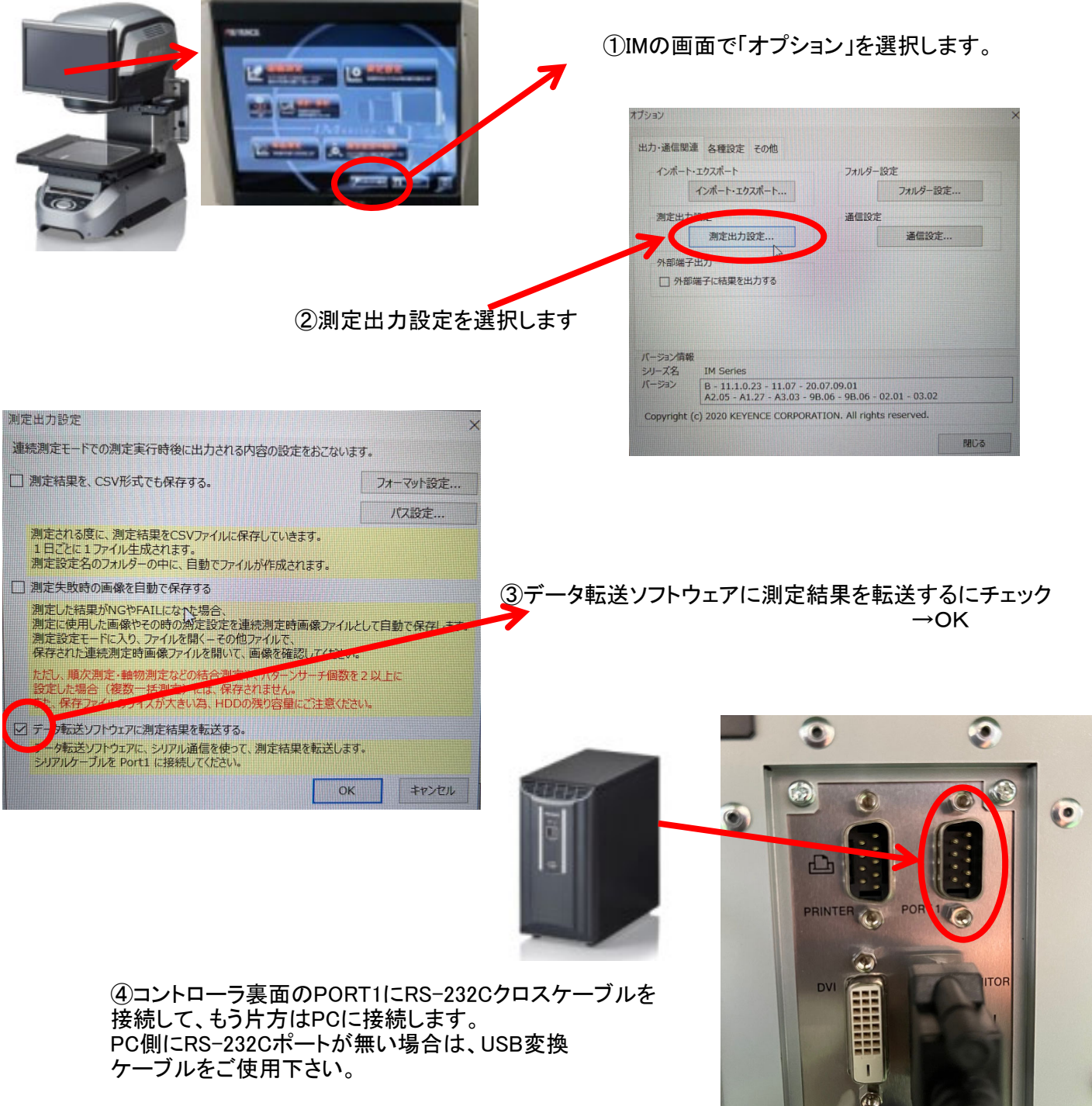

PCに接続後、コントロールパネルの デバイスマネージャーでポートを確認し、COM番号を記録しておいて下さい。

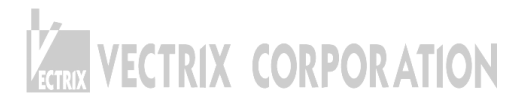

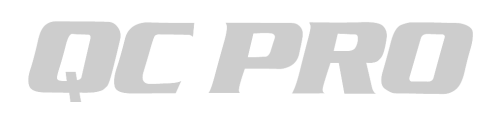

## キーエンスIM8000シリーズをQCプロへ有線接続する方法

<QCPROの設定>

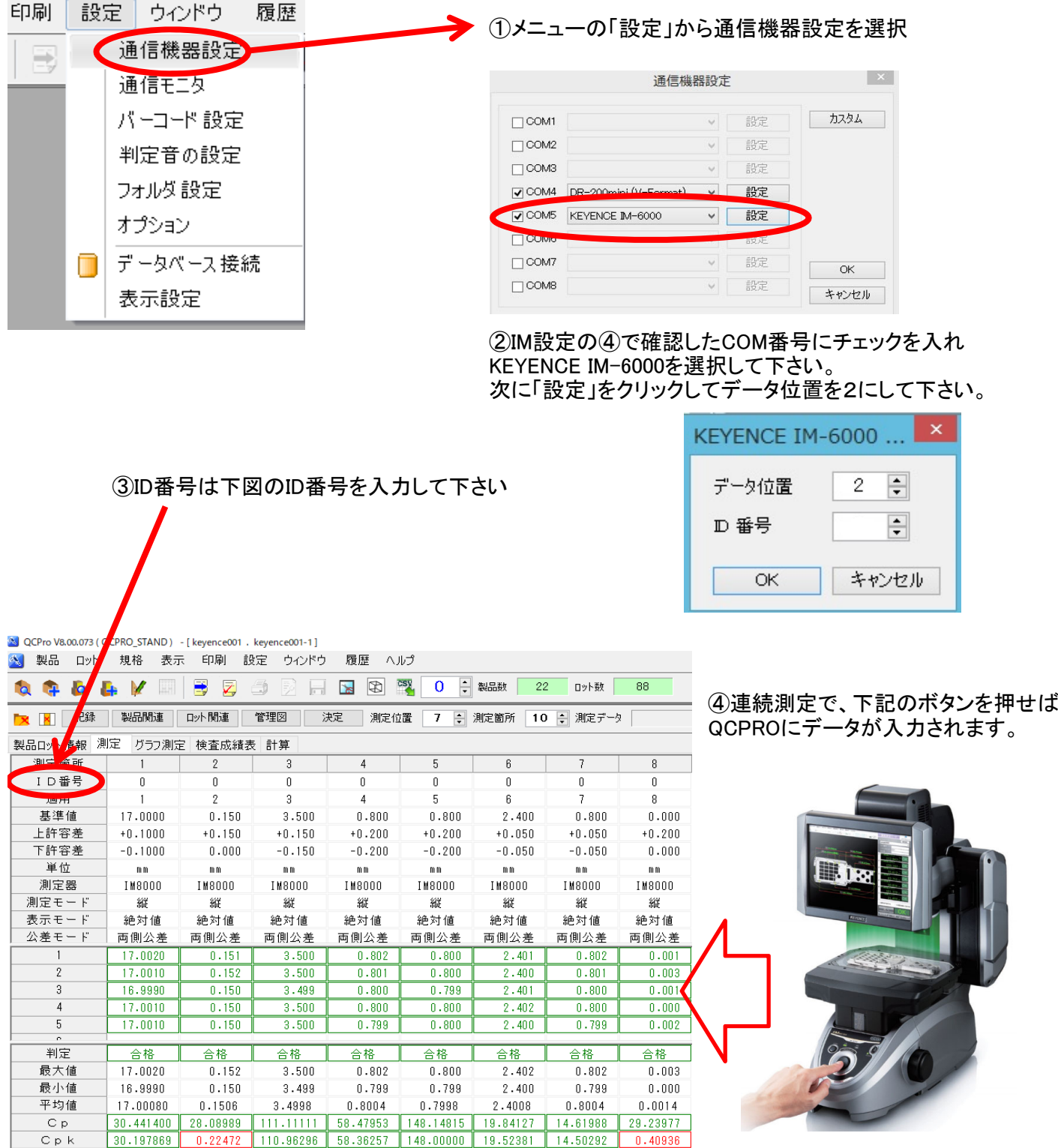

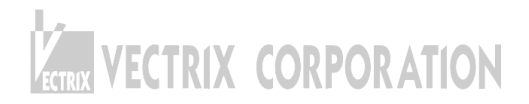